# **PCI-1751**

# **48-канальная плата цифрового ввода/вывода и счетчика-таймера для шины PCI**

**Руководство пользователя**

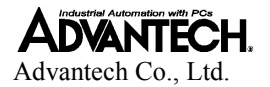

#### **Авторские права**

Авторским правом на настоящую документацию и программное обеспечение, поставляемое с описываемым продуктом, с 1998 года обладает Advantech Co., Ltd. Все права защищены. Advantech Co., Ltd. оставляет за собой право вносить любые изменения в продукт, описанный в настоящем руководстве в любое время без дополнительного уведомления.

Никакая часть настоящего руководства не может быть воспроизведена, скопирована, переведена или передана в любой форме и любыми средствами без предварительного письменного разрешения фирмы ПРОСОФТ. Информация, представленная в настоящем руководстве, рассматривается производителем как точная и проверенная. Однако Advantech Co., Ltd. не несет никакой ответственности ни за характер ее использования, ни за нарушение авторских прав других фирм в результате ее некорректного использования.

#### **Торговые марки**

PC-LabCard является торговой маркой Advantech Co., Ltd.

IBM и PC являются торговыми марками International Business Machines Corporation.

MS-DOS и Windows являются торговыми марками Microsoft Corporation.

Intel и Pentium являются торговыми марками Intel Corporation.

#### **Маркировка CE**

Плата PCI-1751, разработанная Advantech CO., LTD., удовлетворяет европейским нормам совместимости (CE), при условии, что для внешней разводки используются экранированные кабели. Мы рекомендуем использовать такого рода экранированные кабели, которыми Advantech также располагает. За информацией для заказа обращайтесь к местному поставщику.

#### **Оперативная техническая поддержка.**

Для получением технической поддержки просим обращаться на наш web-сайт службы поддержки

http://eservice.advantech.com.tw/eservice/

#### **Содержание**

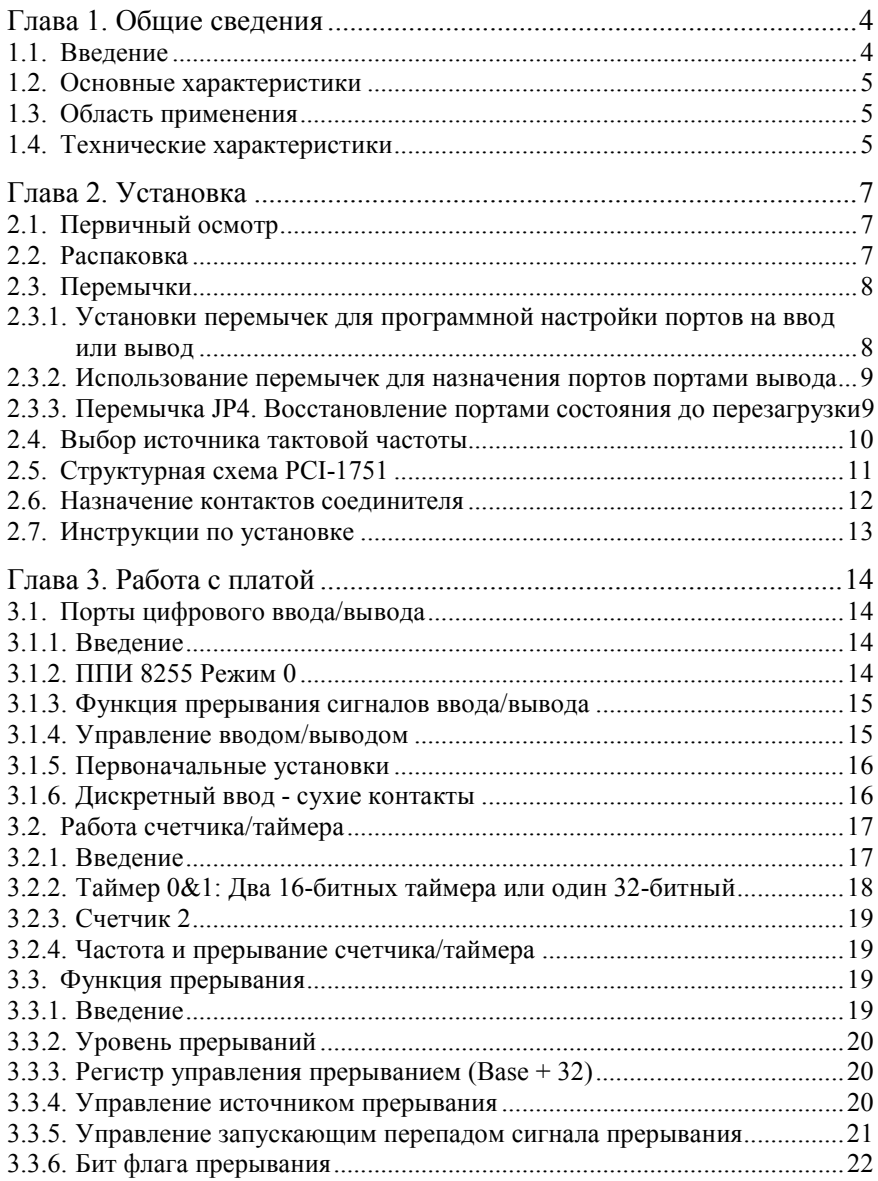

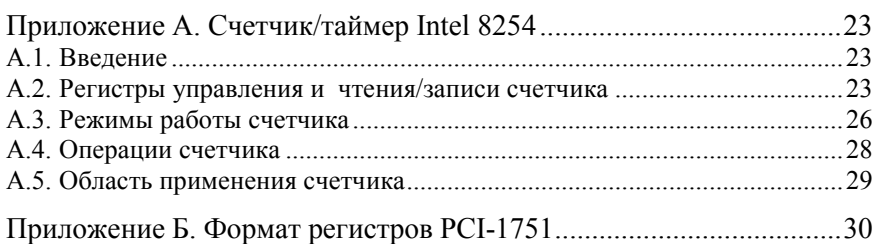

# <span id="page-4-0"></span>**Глава 1. Общие сведения**

# **1.1. Введение**

PCI-1751 является 48-канальной платой цифрового ввода/вывода и счетчика/таймера, устанавливается на шину PCI. Плата обеспечивает 48 независимых каналов цифрового ввода/вывода, а также 3 таймера. Плата эмулирует Режим 0 схемы программируемого периферийного интерфейса 8255 (далее ППИ), причем буферные цепи PCI-1751 обеспечивают б*о*льшую производительность, чем ППИ 8255.

Для обеспечения 48 каналов цифрового ввода/вывода плата эмулирует две схемы ППИ 8255. Каналы разделены на шесть 8-битовых портов: A0, B0, C0, A1, B1 и C1. Каждый порт программно конфигурируется на ввод или вывод. Способность обрабатывать двухканальное прерывание обеспечивает гибкость в формировании прерываний для ПК. Каждый контакт соединителя может выдавать цифровой сигнал одновременно со сгенерированным платой прерыванием. Для легкого и надежного подключения полевых устройств данная плата использует один 68-контактный соединитель.

Две другие отличительные особенности дают плате PCI-1751 практические преимущества в промышленных применениях. При «горячем» перезапуске системы (без отключения питания) PCI-1751 сохраняет последние установки порта ввода/вывода и значения выхода, если пользователь включил эту функцию установкой перемычки JP4. Иначе установки порта и значения выходов возвращаются к своему безопасному стандартному состоянию или состоянию, определяемому установкой других перемычек. Вторая полезная особенность PCI-1751 – кроме вольтового входа, плата поддерживает прием сигнала «сухих» контактов, что делает подключение к ней устройств более легким.

#### **Нумерация**

Все числа в настоящем руководстве, если не указано иное, имеют десятичный формат. Например, если адрес регистра дан как (Base + 32), десятичное число "32" должно быть добавлено к базовому адресу платы.

## <span id="page-5-0"></span>**1.2. Основные характеристики**

- ∗ 48-каналов дискретного ввода/вывода уровня TTL
- ∗ Эмуляция ППИ 8255 в Режиме 0
- ∗ Благодаря буферным цепям повышенная пропускная способность
- ∗ Генерация прерываний
- ∗ Запуск внешних устройств посредством вывода сигнала прерывания
- ∗ 68-контактный соединитель SCSI высокой плотности
- ∗ Обратное чтение состояния каналов вывода
- ∗ Два 16-битных таймера могут объединяться в один 32-битный, а также генерировать прерывания сторожевого таймера
- ∗ Один 16-битный счетчик для генерации прерываний по входящим событиям
- ∗ Сохраняет установки порта ввода/вывода и состояния выходов после «горячей» перегрузки системы.
- ∗ Поддержка «сухих» контактов

# **1.3. Область применения**

- ∗ Контроль и управление промышленными устройствами
- ∗ Контроль и управление реле и др. коммутационными устройствами
- ∗ Параллельная передача данных
- ∗ Контроль сигналов TTL-, DTL-, CMOS-логики
- ∗ Управление движущихся индикаторов на светодиодах

## **1.4. Технические характеристики**

- ∗ **Каналы:** 48 цифровых каналов ввода/вывода
- ∗ **Режим программирования:** Режим 0 8255 ППИ
- ∗ **Ввод**

**Уровень логической 1:** от 2,0 до 5,25 В,

нагрузочная способность 20 мА

**Уровень логического 0:** от 0,0 до 0,8 В,

нагрузочная способность 0,2 мА

∗ **Вывод Уровень логической 1:** не более 2,4 В, нагрузочная способность 15 мА

**Уровень логического 0:** не менее 0,4 В, нагрузочная способность 24 мА

∗ **Источники прерываний:**  PC00, PC04, PC10, PC14, Таймер 1 и Счетчик 2.

- ∗ **Скорость передачи (зависит от ПО и аппаратных характеристик компьютера):**  номинальная: 1 MB/сек (DOS, процессор - Pentium® 100 МГц) максимальная: 1,5 MB/сек
- ∗ **Соединитель: 68-контактный SCSI-II (розетка)**
- ∗ **Диапазон рабочих температур: 0…+70 °C**
- ∗ **Температура хранения:** -20…+80 °C
- ∗ **Относительная влажность:** 5…95 % без конденсации
- ∗ **Размеры:** 170 мм x 100 мм

# <span id="page-7-0"></span>**Глава 2. Установка**

## **2.1. Первичный осмотр**

Перед установкой PCI-1751 проверьте плату на предмет видимых повреждений. Перед отправкой плата была тщательным образом механически и электрически проверена. По получении она не должна содержать никаких отметок и должна быть исправна.

Сразу после распаковки платы PCI-1751 проверьте ее на предмет повреждений, связанных с перевозкой (повреждения упаковки, царапины, вмятины и т. п.). Если она повреждена или не полностью укомплектована, немедленно известите наш сервисный отдел или наше местное торговое представительство, а также незамедлительно вызовите доставщика и сохраните коробку и упаковочный материал для предъявления доставщику. В этом случае мы примем меры к восстановлению или замене устройства.

# **2.2. Распаковка**

Плата PCI-1751 содержит компоненты, чувствительные к статическому электричеству. Перед тем как взять плату в руки, снимите статический заряд, прикоснувшись к любому заземленному металлическому предмету, например к задней панели системного блока.

Взявшись за крепежную скобку, выньте плату из защитной упаковки. Чтобы избежать статического разряда, который может повредить интегральные схемы, держите плату только за ее края. Сохраняйте антистатическую упаковку. Всякий раз, когда Вы вынимаете плату из компьютера, храните плату в этой защитной упаковке.

Также необходимо избегать контакта с материалами, которые могут накапливать статическое электричество, такими как пластик, винил, пенопласт.

Проверьте содержимое упаковки. Внутри коробки должна быть плата, настоящее руководство и CD-ROM. Убедитесь в комплектности поставки.

# <span id="page-8-0"></span>**2.3. Перемычки**

Плата PCI-1751 разработана удобной в использовании. Плата поддерживает спецификацию "plug and play", то есть все соответствующие шинные установки, такие как назначение базового адреса и прерывания выполняются автоматически программным обеспечением. Только две функции определяются пользовательскими установками 11 перемычек. В следующем разделе описывается конфигурирование платы с помощью перемычек. Местоположение перемычек показано на ниже следующем рисунке.

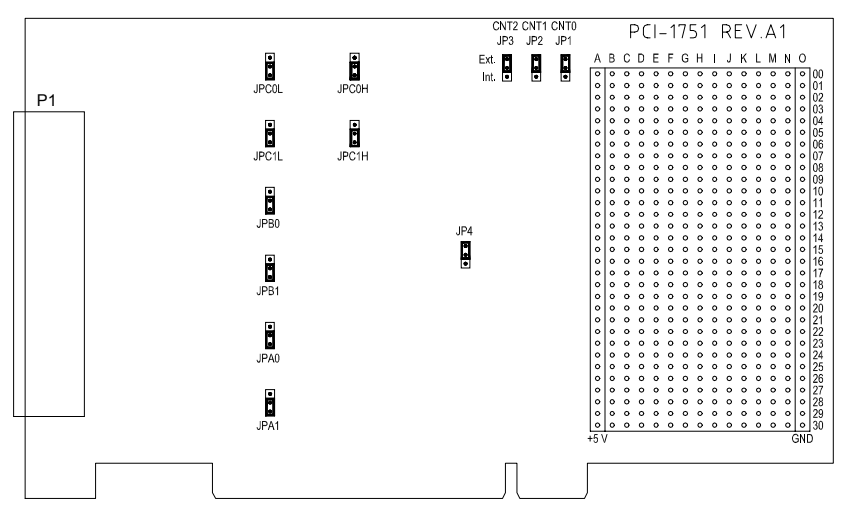

**Рис 2.1. Расположение перемычек на плате PCI-1751** 

#### **2.3.1. Установки перемычек для программной настройки портов на ввод или вывод**

Закорачивание двух верхних контактов перемычек JPA0, JPB0, JPC0L, JPC0H, JPA1, JPB1, JPC1L и JPC1H позволяет устанавливать соответствующие порты как порты ввода или вывода посредством программного обеспечения (JPA0 – соответствует порту A0, JPB0 – порту B0 и т. д.). Первоначальное состояние каждого порта после подачи питания или перезагрузки компьютера будет определяться по входу как логическая 1 (напряжение высокого уровня) при условии, что внешние сигналы не подключены и перемычка JP4 не определяет иное (См. ниже раздел 2.3.3).

#### <span id="page-9-0"></span>**2.3.2. Использование перемычек для назначения портов портами вывода**

Закорачивание двух нижних контактов перемычек JPA0, JPB0, JPC0L, JPC0H, JPA1, JPB1, JPC1L и JPC1H определяет соответствующие порты как порты вывода (JPA0 – соответствует порту A0, JPB0 – порту B0 и т. д.). Закорачивание двух нижних контактов перемычки соответствующего порта запрещает программное конфигурирование порта на ввод. Первоначальное состояние каждого порта после подачи питания или перезагрузки компьютера будет логический 0 (напряжение высокого уровня) при условии, что внешние сигналы не подключены и перемычка JP4 не определяет иное (См. ниже раздел 2.3.3).

#### **2.3.3. Перемычка JP4. Восстановление портами состояния до перезагрузки**

Перемычка JP4 наделяет плату PCI-1751 новой полезной функцией. При включенной перемычке JP4 (см. рис.3.3), плата «запоминает» установки портов ввода/вывода и значения всех выходов, и в случае «горячей перезагрузки», установки и величины выходных сигналов каждого канала восстанавливаются такими, какими были непосредственно перед перезапуском. Данная функция работает как с портами, определяемыми программно, так и с портами, сконфигурированными как порты вывода посредством перемычек. Эта особенность позволяет плате, в зависимости от приложения, перезагружаться без полной остановки процессов, контролируемых платой (так как выходные значения портов остаются неизменными и прерываются лишь на непродолжительное время).

Полная потеря питания платой очищает память. Таким образом, даже если перемычка JP4 «включена» и прекратится питание платы, первоначальное состояние платы по включении питания будет состоянием «по умолчанию» для портов, конфигурируемых программно, и состоянием с напряжением низкого уровня выходного сигнала для портов, конфигурируемых перемычками.

## <span id="page-10-0"></span>**2.4. Выбор источника тактовой частоты**

Перемычки JP1, JP2 и JP3 используются для выбора источника тактовой частоты для Таймера 0, Таймера 1 и Счетчика 2, соответственно. Закорачивание двух верхних контактов перемычки выбирает внешний источник тактового сигнала, а закорачивание двух нижних контактов – внутренний источник тактового сигнала. Однако внутренний источник тактового сигнала Таймера 1 соединен с выходом Таймера 0, таким образом, закорачивание двух верхних контактов JP2 приводит к каскадированию Таймера 0 и Таймера 1 в 32-битный таймер.

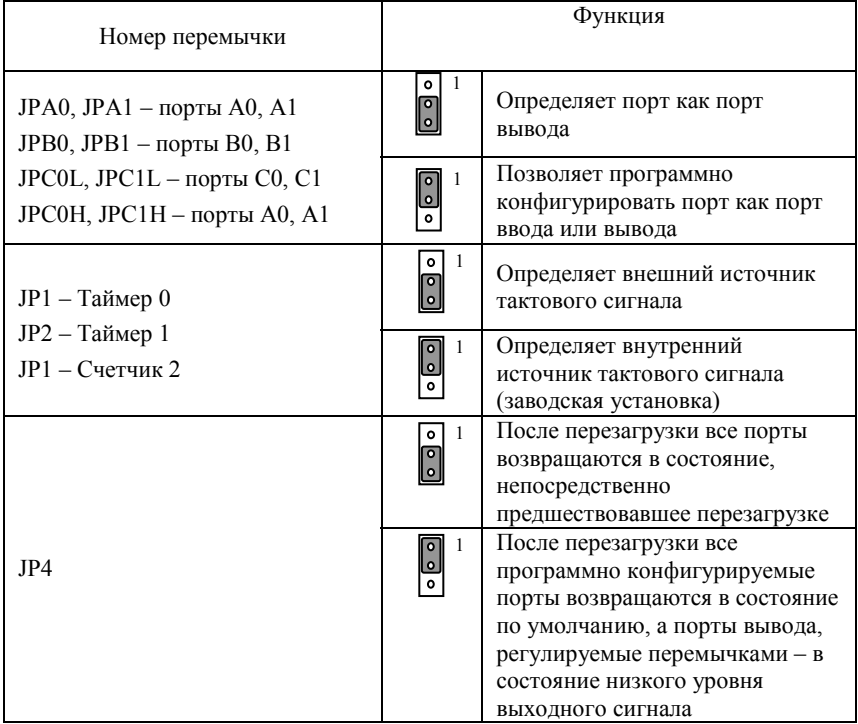

# <span id="page-11-0"></span>**2.5. Структурная схема PCI-1751**

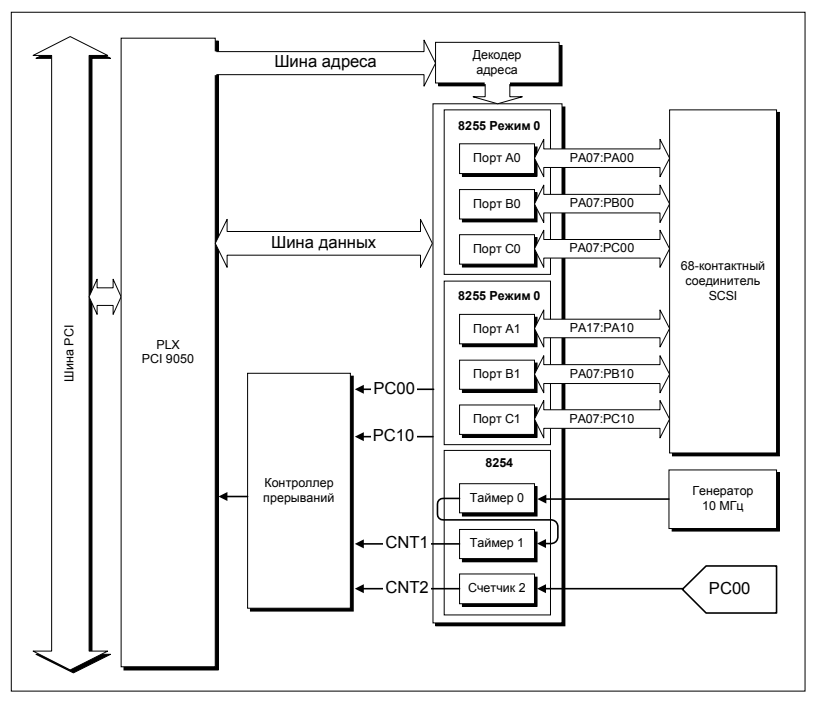

**Рис. 2.2. Структурная схема PCI-1751** 

#### <span id="page-12-0"></span>**2.6. Назначение контактов соединителя**

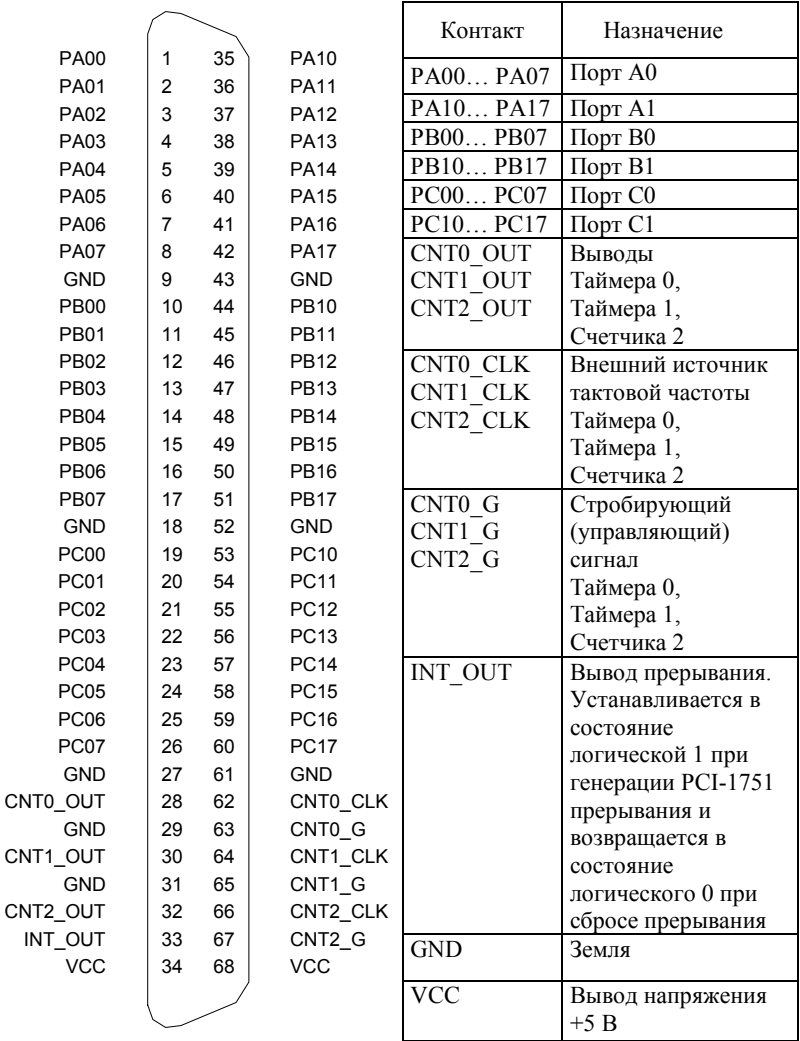

#### **Таблица 2.1. Назначение контактов соеденителя**

#### **Рис 2.3. 68-контактный разъем PCI-1751**

# <span id="page-13-0"></span>**2.7. Инструкции по установке**

PCI-1751может устанавливаться в любой PCI-слот компьютера. Тем не менее, во избежание каких-либо ошибок, прежде чем последовать приведенным ниже инструкциям по установке, изучите руководство пользователя компьютера.

1. Выключите компьютер и все, подключенные к нему периферийные устройства.

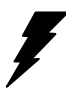

*Внимание! ВЫКЛЮЧАЙТЕ компьютер всякий раз, когда вставляете/вынимаете плату или присоединяете/отсоединяете кабель*.

2. Отсоедините шнур питания, а также все кабели от задней панели компьютера.

3. Снимите крышку компьютера.

4. Выберите любой свободный PCI-слот. Удалите винт, который крепит заглушку слота расширения к системному блоку. Не выбрасывайте винт, так как этим же винтом плата крепится к системному блоку.

5. Осторожно возьмитесь за верхний край платы. Выровняйте крепежную скобку платы с отверстием на корпусе компьютера, а краевой разъем платы с гнездом слота расширения. Осторожно, но с усилием надавите на плату в направлении гнезда. Убедитесь, что плата крепко сидит в гнезде.

6. Закрепите плату, привинтив крепежную скобку к задней панели компьютера.

7. Присоедините к плате необходимые принадлежности (кабель с разъемом DB-68, клеммник и т. п.).

8. Закройте крышку компьютера. Подсоедините кабели, удаленные при выполнении п. 2.

9. Включите питание компьютера.

# <span id="page-14-0"></span>**Глава 3. Работа с платой**

Настоящая глава описывает эксплуатационные характеристики PCI-1751. Поставляемый с платой драйвер позволяет пользователю получить доступ ко всем ресурсам платы, минуя процесс низкоуровнего программирования (исчерпывающая информация в Руководстве пользователя на поставляемый с платой драйвер). В данной главе содержится полезная информация для желающих произвести низкоуровневое программирование платы самостоятельно.

## **3.1. Порты цифрового ввода/вывода**

#### **3.1.1. Введение**

Плата PCI-1751 эмулирует в Режиме 0 две микросхемы программируемого периферийного интерфейса, причем с более высокой пропускной способностью в сравнении со стандартной микросхемой ППИ 8255. Каждая микросхема 8255 имеет 24 программируемых канала ввода/вывода, которые образуют три 8-разрядных порта. Всего 48 каналов ввода/вывода от двух микросхем образуют 6 портов, обозначенных как PA0, PB0, PC0, PA1, PB1 и PC1. Каждый порт может программироваться как порт ввода или как порт вывода. Выводы Порта А0 обозначены как PA00, PA01,..., PA07; выводы Порта B0 обозначены как PB00, PB01,..., PB07, и т. д. Эти имена портов используются как в настоящем руководстве, так и в программном обеспечении. См. раздел 2.6. Назначение контактов соединителя.

## **3.1.2. ППИ 8255 Режим 0**

Основные характеристики Режима 0 ППИ 8255 в себя включают:

- два 8-битных порта ввода/вывода Порт А (PA) и Порт В (РВ)
- Порт С разделен на два полубайтных порта ввода/вывода: РС старший и PC младший
- любой порт может использоваться либо как порт ввода, либо как порт вывода
- выходные данные порта могут быть считаны

#### <span id="page-15-0"></span>**3.1.3. Функция прерывания сигналов ввода/вывода**

Два контакта ввода/вывода (PC00 и PC10) могут быть использованы для генерации аппаратных прерываний. Для выбора источника прерывания пользователь может программировать регистр управления прерыванием (Base + 32). Подробная информация об управлении прерыванием в разделе 3.3. Функция прерывания.

## **3.1.4. Управление вводом/выводом**

Если порты не конфигурируются перемычками, для определения порта как порта ввода или вывода, необходимо записать управляющее слово в регистр конфигурации определенного порта (Base + 3 для Порта 0 и Base + 7 для Порта 1). Установки перемычек см. в разделе 2.3. Таблица 3.1. иллюстрирует формат управляющего слова.

| D7                 | D6                 | D <sub>5</sub>     | D4                    | D <sub>3</sub>                | D2         | D <sub>1</sub>     | D <sub>0</sub>                |
|--------------------|--------------------|--------------------|-----------------------|-------------------------------|------------|--------------------|-------------------------------|
| используется<br>He | используется<br>Ηe | используется<br>Ηe | Порт А                | Порт С<br>старший<br>полубайт | ется<br>He | Порт В             | Порт С<br>младший<br>полубайт |
|                    |                    |                    | $0$ - вывод<br>1-ввод | $0$ - вывод<br>1- ввод        | использу   | 0- вывод<br>I-ввод | $0$ - вывод<br>- ввод         |

**Таблица 3.1. Битовая карта регистра конфигурации**

**Примечание.** Запись управляющего слова не будет иметь никакого эффекта, если соответствующий порт определен как порт вывода с помощью перемычки.

*Внимание! Перед определением какого-либо порта как порта вывода посредством программного обеспечения убедитесь, что была также определена корректная выходная величина. Выходное напряжение на выходе появится сразу после записи управляющего слова. Если выходная величина не была определена, напряжение на выходе будет неопределенным (либо 0, либо 1), что может служить причиной опасной ситуации.* 

#### <span id="page-16-0"></span>**3.1.5. Первоначальные установки**

Первоначальная конфигурация каждого порта зависит от положения перемычки соответствующего порта ввода/вывода, от положения перемычки JP4 и от того была ли система перегружена или питание компьютера было полностью отключено. Если перемычка JP4 «отключена», все порты, сконфигурированные программно, во время загрузки или перезагрузки системы автоматически определяются как порты ввода с входным сигналом логической 1 (высокий уровень).

Все порты, определенные перемычками как порты вывода, при загрузке или перезагрузки системы назначаются как порты вывода с выходным сигналом логического нуля (0 В) на всех выводах порта.

Если перемычка JP4 «включена», после перезагрузки все порты вернутся в состояние, в котором они были непосредственно перед перезагрузкой. Для возврата портов в свои предшествовавшие перезагрузке состояния, перезагрузка должна быть «горячей», то есть питание не отключается. В противном случае, плата ведет себя как если бы перемычка JP4 была отключена. Более подробная информация в разделе 2.3. Перемычки.

#### **3.1.6. Дискретный ввод - сухие контакты**

Каждый канал цифрового ввода принимает либо сухой контакт, либо напряжение + 5 В. Способность принимать сухой контакт позволяет каналу отвечать на изменения во внешних цепях, где нет напряжения, например замыкание переключателя. Рисунок 3.1. показывает внешнюю цепь с входом напряжения и входом типа сухой контакт, подключенных как источники цифрового ввода к одному из каналов цифрового ввода платы.

<span id="page-17-0"></span>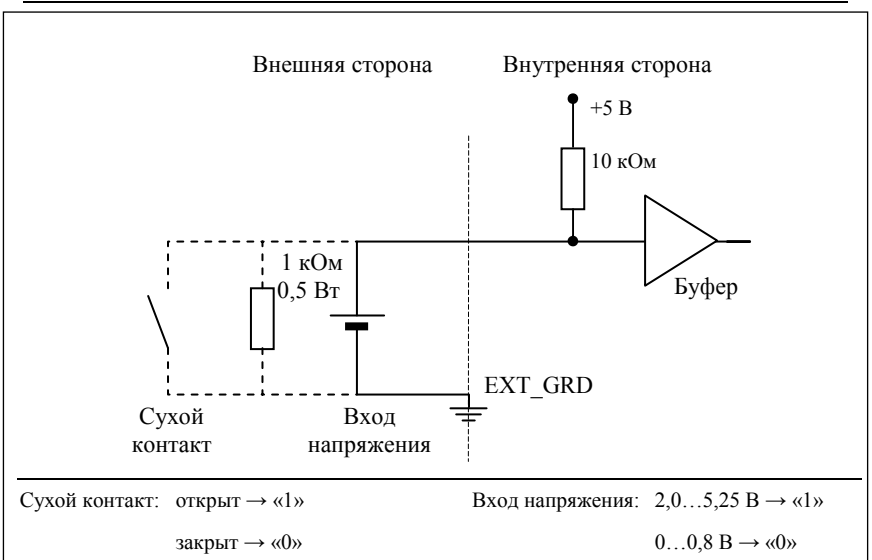

© ПРОСОФТ, 2002 Тел.: (095) 234-0636, факс: (095) 234-0640 www.prosoft.ru

**Рис. 3.1. Сухой контакт и вход напряжения** 

**Примечание.** Если используется вход напряжения и внутреннее сопротивление источника напряжения достаточно велико (более 1,5 кОм), это может служить причиной некорректной работы. Во избежание повышения внутреннего напряжения источника, рекомендуется параллельно источнику напряжения подключить сопротивление 1,5 кОм.

## **3.2. Работа счетчика/таймера**

#### **3.2.1. Введение**

Плата PCI-1751 содержит совместимую с ППИ 8254 микросхему программируемого счетчика/таймера, которая содержит три 16-битных счетчика, обозначенных как Таймер 0, Таймер 1 и Счетчик 2. Каждый счетчик имеет шесть режимов работы. Таймер 0 и Таймер 1 могут использоваться отдельно или включаться каскадно, образуя 32-битный таймер. Таймер 1 и Счетчик 2 могут генерировать прерывания. Дополнительная информация по режимам работы микросхемы счетчика в Приложении А. Структурная схема счетчика/таймера показана на рисунке 3.2.

<span id="page-18-0"></span>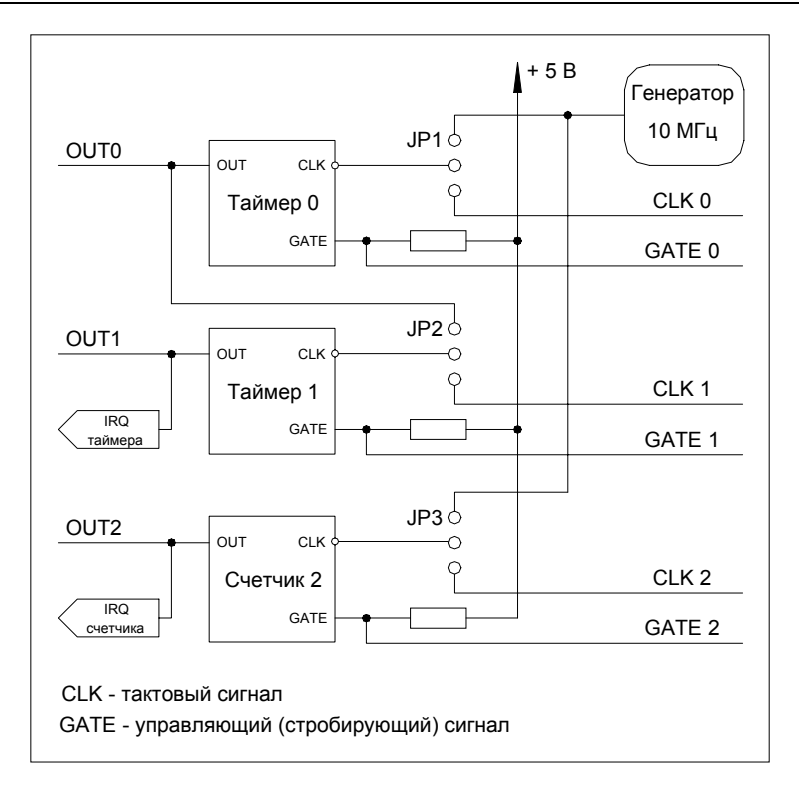

**Рис. 3.2. Структура счетчика/таймера**

# **3.2.2. Таймер 0&1: Два 16-битных таймера или один 32-битный**

Таймер 0 и Таймер 1 микросхемы счетчика могут, как использоваться раздельно, так и включаться каскадно, образуя 32-битный программируемый таймер, что определяется положением перемычки JP2. Если перемычкой определено, что источник тактовой частоты Таймера 1 внешний, Таймер 0 и Таймер 1 используются отдельно как два независимых 16-битных таймера. Если перемычкой определено, что источник тактовой частоты Таймера 1 внутренний (то есть выход Таймера 0 является входом Таймера 1), Таймер 0 и Таймер 1 образуют 32-битный таймер.

<span id="page-19-0"></span>Установка перемычки JP1 назначает Таймеру 0 внешний источник тактовой частоты, что позволяет использовать каскад Таймера 0 и Таймера 1 как 32-разрядный счетчик событий.

## **3.2.3. Счетчик 2**

Счетчик 2 может использоваться как 16-битный таймер или как счетчик событий, что определяется установкой JP3. Если источник тактовой частоты определен как внешний, Счетчик 2 является 16-битным таймером. Если источник тактовой частоты определен как внутренний, Счетчик 2 является счетчиком событий в Режиме 0 (Прерывание по достижению заданного счета). Режим 0 устанавливается посредством поставляемого с платой драйвера.

#### **3.2.4. Частота и прерывание счетчика/таймера**

Входная тактовая частота счетчика/таймера – 10 МГц. Выходы Таймера 1 и Счетчика 2 могут генерировать системные прерывания (см. раздел 3.3). Максимальная и минимальная частота сигнала прерывания 10 МГц/2 = 5 МГц и 10 МГц/(65535х65535) = 0,002328 Гц, соответственно.

Когда устанавливается управление стробирующим сигналом, входы стробирующих импульсов счетчиков/таймеров по внутренней цепи подключаются к напряжению +5 В. Однако пользователь также может это установить, используя контакты внешнего соединителя (CNT0\_G, CNT1 G и CNT2 G).

## **3.3. Функция прерывания**

#### **3.3.1. Введение**

Две линии каждого порта ввода/вывода (C0 и C4) а также выходы двух из трех счетчиков (Таймер 1 и Счетчик 2) заведены на схему прерываний. Регистр управления прерыванием (раздел 3.3.3) платы PCI-1751 определяет то, как комбинация шести сигналов будет генерировать прерывания. Одновременно могут быть сгенерированы два сигнала запроса на прерывание, после чего программное обеспечение может обслужить эти два запроса с помощью подпрограммы обслуживания прерываний (ПОП). Источники двухканального прерывания наделяют плату б*о*льшей производительностью и гибкостью.

## <span id="page-20-0"></span>**3.3.2. Уровень прерываний**

Уровень прерываний определяется BIOS и хранится в контроллере шины PCI. Пользователям нет необходимости устанавливать уровень прерывания самостоятельно. Настоящей платой используется только один уровень прерывания, не смотря на то, что она имеет два источника прерываний.

## **3.3.3. Регистр управления прерыванием (Base + 32)**

Регистр управления прерыванием (Base + 32) управляет источником, фронтом и флагом сигнала прерывания. Таблица 3.2. представляет собой битовую карту регистра управления прерыванием. Данные могут быть, как записаны в регистр, так считаны из него. При записи используется регистр управления, при считывании – регистр состояния.

| Nº<br>порта | $\pi_1$ |    |     |                | $\pi$ Орт |    |                 |                 |
|-------------|---------|----|-----|----------------|-----------|----|-----------------|-----------------|
| Бит         | D7      | D6 | D5  | D <sub>4</sub> | D3        | D2 | D1              | D <sub>0</sub>  |
| Сокращение  | F1      | E1 | M11 | M10            | F0        | E0 | M <sub>01</sub> | M <sub>00</sub> |

**Таблица 3.2. Битовая карта регистра управления прерыванием**

Здесь:

**M00** и **M01** – выбор режима Порта 0;

**M10** и **M11** – выбор режима Порта 1;

**E0, E1** – управление фронтом сигнала запуска;

**F0, F1** – флаги.

#### **3.3.4. Управление источником прерывания**

Биты «выбора режима» в регистре управления прерыванием определяют допустимые источники сигналов генерирующих прерывание. Биты 0 и 1 определяют источник прерываний для Порта 0, а биты 4 и 5 определяют источник прерываний для Порта 1, как это показано ниже на рис. 3.3. Таблица 3.3. показывает зависимость источника прерываний от значения битов выбора режима.

<span id="page-21-0"></span>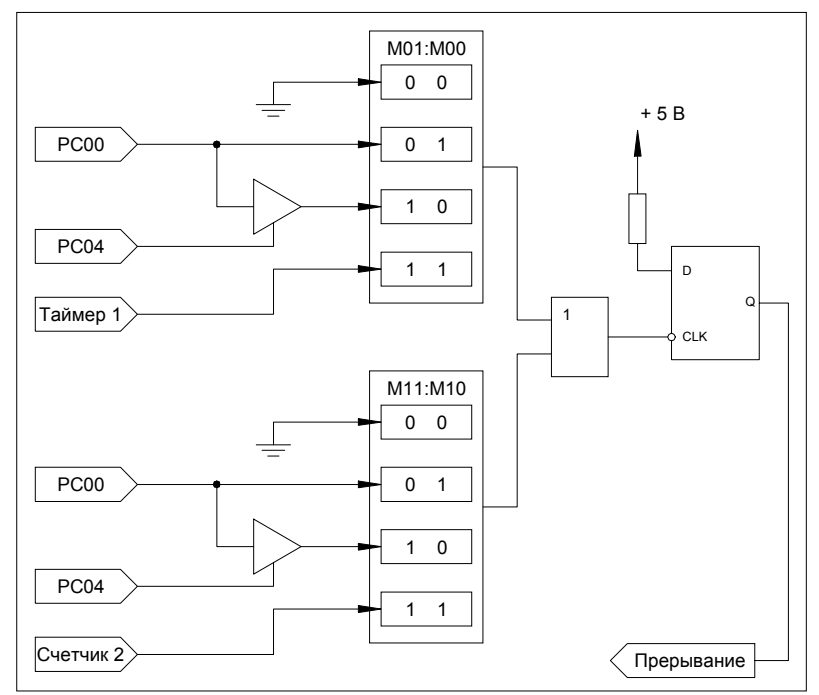

**Рис. 3.3. Источники прерываний**

#### **Таблица 3.3. Режимы прерывания**

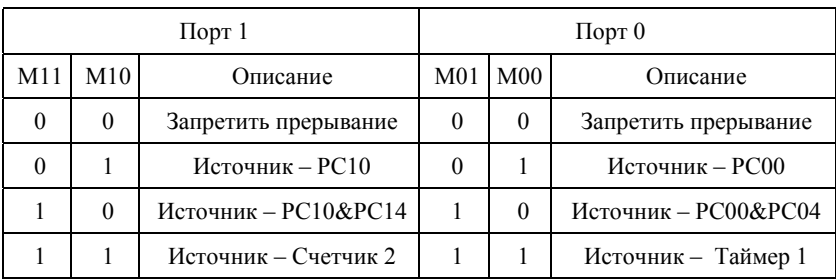

#### **3.3.5. Управление запускающим перепадом сигнала прерывания**

Прерывание может быть инициализировано либо передним, либо задним фронтом сигнала прерывания, что определяется величиной записанной в бит «управления запускающим перепадом», в регистр управления прерыванием, как показано в таблице 3.4.

<span id="page-22-0"></span>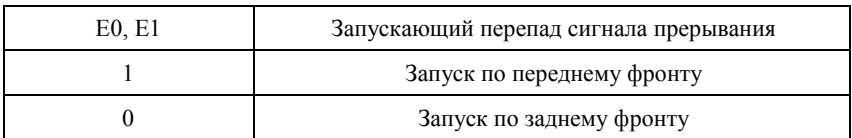

#### **Таблица 3.4. Бит выбора запускающего перепада**

#### **3.3.6. Бит флага прерывания**

Бит «флаг прерывания» показывает состояние прерывания. Бит имеет атрибут «чтение/запись». Чтением этого бита можно узнать состояние прерывания, записью «1» - сбросить прерывание. Чтобы подпрограмма обслуживания прерываний могла обработать следующий входящий запрос на прерывание, бит должен быть очищен.

#### **Таблица 3.5. Флаг прерывания**

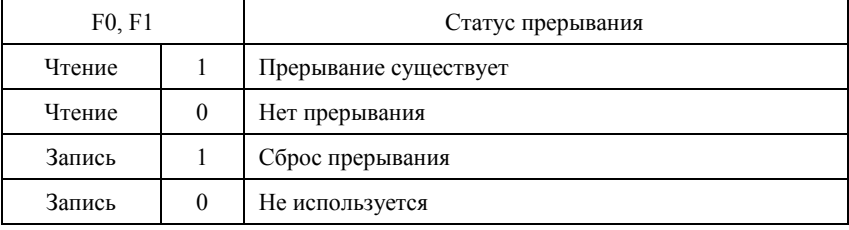

# <span id="page-23-0"></span>**Приложение А. Счетчик/таймер Intel 8254**

## **А.1. Введение**

Плата PCI-1751 использует один Intel 8254 совместимый программируемый счетчик/таймер. Популярная микросхема 8254 предоставляет собой три независимых 16-битных вычитающих счетчика. Каждый счетчик имеет вход тактового сигнала, вход сигнала управления (стробирующий сигнал) и выход. Каждый счетчик можно программировать на величину счета от 2 до 65535.

Максимально возможная входная тактовая частота для 8254 − 1 МГц. Тактовой частотой 1 МГц микросхему счетчика обеспечивает встроенный в плату PCI-1751 кварцевый генератор.

На плате PCI-1751 Таймер 0 и Таймер 1 микросхемы 8254 могут, как использоваться раздельно, так и включаться каскадно, образуя 32-битный программируемый таймер, что определяется положением перемычки JP2. Если перемычкой определено, что источник тактовой частоты Таймера 1 внешний, Таймер 0 и Таймер 1 используются отдельно как два независимых 16-битных таймера. Если перемычкой определено, что источник тактовой частоты Таймера 1 внутренний (то есть выход Таймера 0 является входом Таймера 1), Таймер 0 и Таймер 1 образуют 32-битный таймер. Установка перемычки JP1 назначает Таймеру 0 внешний источник тактовой частоты, что позволяет использовать каскад Таймера 0 и Таймера 1 как 32-разрядный счетчик событий. Дополнительная информация в разделе 2.3.

## **А.2. Регистры управления и чтения/записи счетчика**

Программируемый счетчик-таймер 8254 для чтения, записи и управления функциями счета использует четыре регистра по адресам  $BASE + 24(Dec)$ ,  $BASE + 26(Dec)$ ,  $BASE + 28(Dec)$   $u BASE + 30(Dec)$ . Ниже показано назначение регистров:

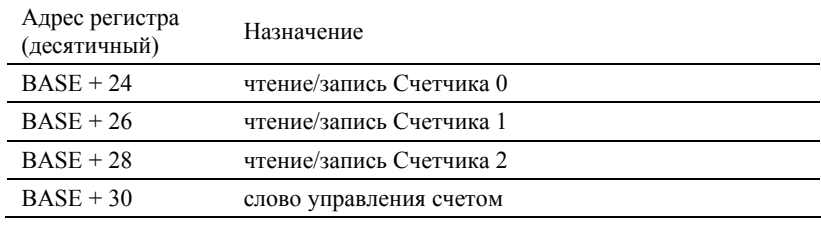

Так как счетчик 8254 использует 16-разрядную структуру, каждая секция данных чтения/записи разбита на младший байт МБ и старший байт СБ. Чтобы избежать ошибок, важно производить операции чтения/записи попарно и отслеживать последовательность байтов.

Ниже приведен формат данных для управления регистрами.

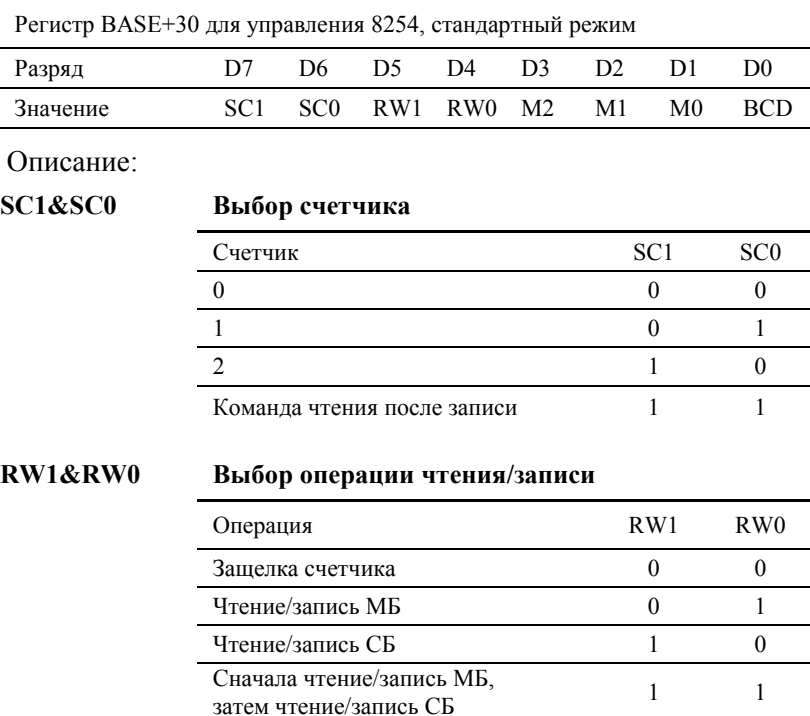

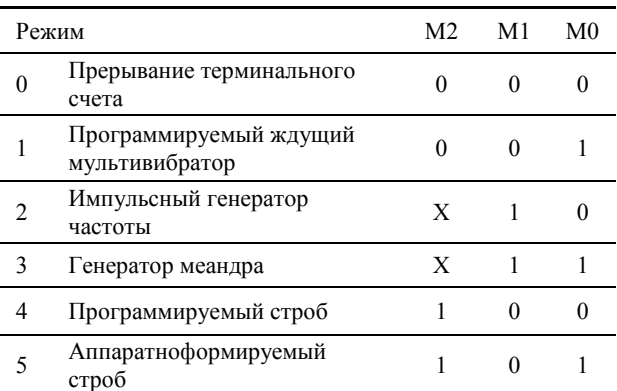

#### **M2, M1&M0 Выбор режима функционирования**

#### **BCD Выбор кодирования**

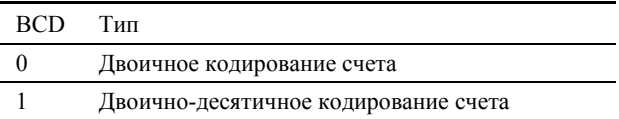

Если устанавливается двоичный счет, счет может производиться до любого числа из диапазона 0…65535. Если устанавливается двоичнодесятичный счет, счет может производиться до любого числа из диапазона 0…9999.

Если биты SC1 и SC0 устанавливаются в 1, регистр управления счетчиком находится в режиме обратного чтения. Тогда формат регистра данных:

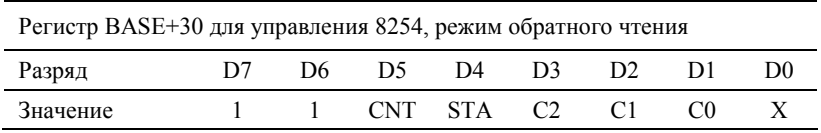

**CNT = 0** – защелка счета выбранного счетчика(ов)

**STA = 0** – защелка состояния выбранного счетчика(ов)

**C2, C1 и C0** выбирают счетчик для операции обратного чтения

C2 = 1 выбирает Счетчик 2

C1 = 1 выбирает Счетчик 1

## *PCI-1751 Руководство пользователя <sup>25</sup>*

C0 = 1 выбирает Счетчик 0

<span id="page-26-0"></span>Если Вы устанавливаете SC1 и SC0 в 1, а STA в 0, регистр, выбранный битами C0…С2, содержит байт, который показывает состояние счетчика.

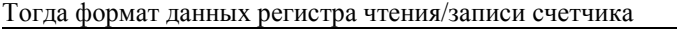

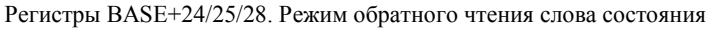

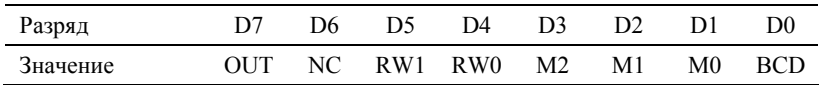

**OUT** – текущее состояние выхода счетчика

 $NC - H$ улевой счет = 1, когда последний счет, записанный в регистр счетчика, был загружен в считающий элемент.

## **А.3. Режимы работы счетчика**

#### **Режим 0. Останов по достижению заданного значения**

После установки данного режима работы первоначально на выходе будет сигнал низкого уровня. После загрузки результата счета в соответствующий счетчику регистр счета на выходе по прежнему останется сигнал низкого уровня, а счетчик начнет счет. По достижении счетчиком терминального счета, на его выходе установится сигнал высокого уровня и останется таковым пока счетчик не будет перегружен изменением режима или величины нового счета. По достижении счетчиком величины окончания счета он продолжает отрицательные приращения.

Перезапись регистра счетчика во время счета приводит к следующим результатам:

- 1. Запись в первый байт останавливает текущий счет.
- 2. Запись во второй байт инициализирует новый счет.

#### **Режим 1. Программируемый ждущий мультивибратор**

Первоначально выход счетчика высокого уровня. Сигнал низкого уровня установится на выходе счетчика по нарастающему фронту входного сигнала управления. По достижении конца счета выходной сигнал примет высокий уровень. Загрузить новой величины счета при низком выходе не влияет на продолжительность текущего импульса до

последующего запуска. Текущий счет можно посмотреть в любое время, не нарушая процесса счета. Мультивибратор перезапускаемый, поэтому при полном счетчике после прихода переднего фронта управляющего сигнала выход останется низким.

#### **Режим 2. Импульсный генератор частоты**

В течение одного периода сигнала тактовой частоты выход счетчика будет низким. Период между выходными импульсами соответствует числу входных импульсов в регистре счетчика. Если перезагрузить регистр счетчика в промежутке между выходными импульсами, это отразится только на следующем периоде и никак не повлияет на текущий период.

Входной сигнал управления, будучи низким, будет удерживать выход счетчика высоким. Когда приходит высокий входной сигнал управления, счетчик начинает новый счет с исходной величины. Таким образом, входной управляющий сигнал можно использовать для синхронизации счетчика.

В этом режиме выход останется высоким до загрузки регистра счета. Также можно синхронизировать выход счетчика программно.

#### **Режим 3. Генератор прямоугольных сигналов**

Этот режим похож на режим 2, за исключением того, что выход остается высоким пока не будет выполнена половина счета (для четных чисел), и остается низким на протяжении оставшейся половины счета. Это достигается декрементированием счетчика на два по заднему фронту тактового импульса. Когда счетчик достигает конца счета, состояние выхода меняется, счетчик перезагружается с полным заданием и весь процесс повторяется. Если задание счета число нечетное и выход высокий, первый тактовый импульс декрементирует счетчик на 1. Все последующие импульсы декрементируют счетчик на 2. По истечении времени, выход становится низким и счетчик с полным заданием перезагружается. Первый тактовый импульс (следующий за перезагрузкой) декрементирует счетчик на 3, а все последующие импульсы - на 2. Процесс продолжается до окончания счета, затем весь процесс повторяется. Таким образом, если задание N нечетно, выход будет высоким для (N+1)/2 отсчетов и низким для (N-1)/2 отсчетов.

#### <span id="page-28-0"></span>**Режим 4. Программно управляемый строб**

После выбора режима, выход счетчика будет высоким. При загрузке счета, счетчик начнет счет. По достижении конца счета, выход перейдет в низкий уровень на время одного периода входного тактового сигнала, а затем опять перейдет в высокое состояние. Если перезагрузить регистр счета во время счета, новое задание счетчика загрузится по следующему импульсу входного тактового сигнала. Счет будет запрещен, пока входной сигнал управления будет низким.

#### **Режим 5. Аппаратно управляемый строб**

Счетчик начинает счет по переднему фронту сигнала запуска и по достижении конца счета переходит в низкий уровень на время одного периода тактового сигнала. В этом режиме счетчик перезапускаемый.

# **А.4. Операции счетчика**

#### **Операция чтения/записи**

Прежде чем записать начальный счет в каждый счетчик, необходимо сначала в байте управления определить тип операции: чтение или запись, режим работы и тип счетчика и записать байт управления в регистр управления  $[BASE + 30(Dec)].$ 

Так как регистр байта управления и все регистры чтения/записи имеют свои адреса, и каждый байт управления определяет (SC1 и SC0) соответствующий счетчик, нет каких-либо особых инструкций по последовательности операций. Приемлема любая последовательность программирования, удовлетворяющая спецификации 8254

Существует три типа операций co счетчиком:

чтение/запись МЗБ, чтение/запись МЗБ и чтение/запись СЗБ после чтения/записи МЗБ. Важно производить операции чтения/записи попарно и отслеживать порядок байтов.

#### **Команда обратного чтения**

Команда обратного чтения 8254 позволяет проверять счет, программируемый режим, текущее состояние выхода счетчика и флаг NC (нулевой счет) выбранного счетчика. Эта команда записывается в регистр слова управления. Формат команды см. в начале раздела.

<span id="page-29-0"></span>Команда обратного чтения может защелкивать выходные защелки составного счетчика. Просто установите бит CNT в 0 и выберете желаемый счетчик. Эта команда функционально эквивалентна составным командам защелки счетчика, одна на все закрывающие счетчик.

Команда обратного чтения может также фиксировать информацию состояния для выбранного счетчика установкой бита STA=0. Чтобы прочитать регистр состояния, он должен быть заблокирован. Информация состояния какого-либо счетчика доступна по команде чтения из соответствующего счетчика. Формат команды описан в начале главы.

#### **Операция защелки счетчика**

Пользователи часто хотят считать значение счетчика, не нарушая процесса счета. Это делается защелкой величины счета определенного счетчика и последующим чтением этой величины.

Микросхема 8254 поддерживает два способа защелки счетчика. Первый способ – установить биты RW1 и RW0 в 0. Это защелкивает величину счета выбранного счетчика в 16-битном регистре. Второй способ – выполнить операцию защелки при выполнении команды обратного чтения. Установить биты SC1и SC0 в 1, а CNT = 0. Второй метод имеет преимущество одновременного оперирования с несколькими счетчиками. Последующая команда чтения выбранного счетчика вернет защелкнутую величину.

#### **А.5. Область применения счетчика**

Схема 8254 совместимого программируемого интервального таймера/счетчика на плате PCI-1751 является очень полезным устройством. Вы можете программировать Таймеры 1 и 2 как таймеры, счетчики событий, генераторы прямоугольных сигналов или как сторожевой таймер, генерирующий регулярные прерывания через определенные интервалы времени.

# <span id="page-30-0"></span>**Приложение Б. Формат регистров PCI-1751**

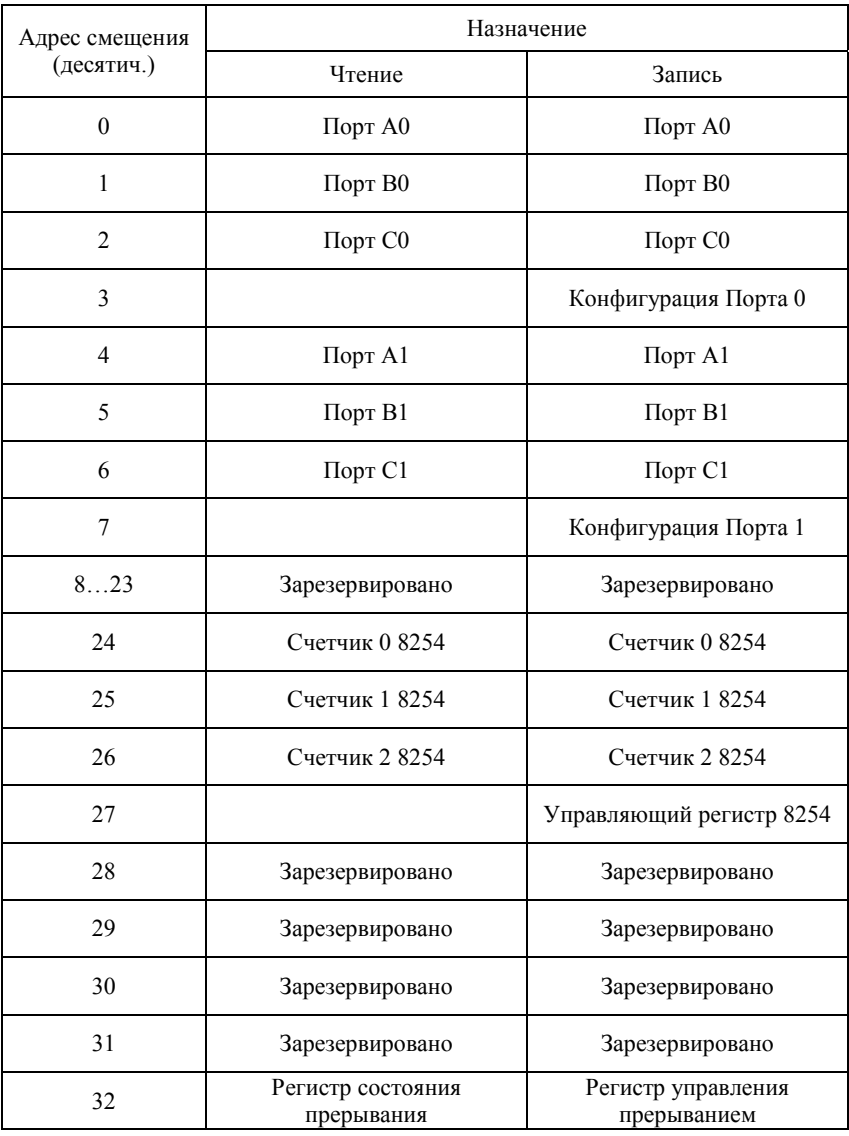